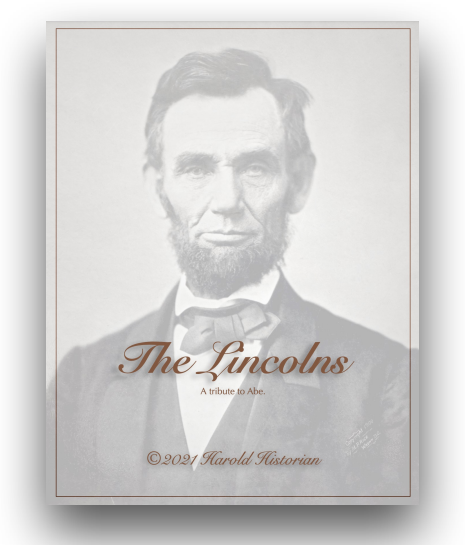

[Lincoln Reunion Book E](https://www.leisterpro.com/doc/v12/features/lincoln-book-created-by-reunion-12.pdf)xample

# Reunion Books

Front/Back Covers and Inserted Content & PDFs

*by [Bill George](https://billgeorge.com)*

### Quickstart: Create Book

- Go to desired Family Card
- Click on Reports | Books
- Choose Format (Family History Report), Generations
- Choose Layout options (generally the default) and privacy filtering
- Choose Include All Sections
- Type Title Boxes (can modify later)
- Click "Create Book Project"
- Choose Name/location Create (again)
- We have a book

### Help Documentation

- Help, and Search box:
- Click ? When you're using Reunion
- Recommend viewing Help's "Contents"
- Select "Book" on upper right
- We're looking at "Sections" and "Front and Back Cover"

## Edit, Replace, Save Front/Back Cover

- Sections of the Book
- Front/Back Covers "remembered" from previous project
- Edit the Front Cover
- Click Drag Images, Shapes, Text Boxes
- Save the Front Cover
- Import a different Cover
- See link for Sample Pack of pre-designed covers [https://www.leisterpro.com/doc/version11/questions/answers/](https://www.leisterpro.com/doc/version11/questions/answers/bookcovers.php) [bookcovers.php](https://www.leisterpro.com/doc/version11/questions/answers/bookcovers.php)

## Insert added Content

- Several PDF files, made previously
- Click/drag to Book Section
- Change settings for header, page number
- TOC updates with new pages

## Finish Book

- Click "Create and Open PDF Book"
- Reduce size with PDF Squeezer (am \$8 app)
- Save the book itself

### Some Settings

• Reunion FamilyFile and Reports Folders Location Set folder locations as needed. Defaults are: FamilyFiles: Home/Documents/Reunion Files Reports: Home/Documents/Reunion Files/Reports Charts: Home/Documents/Reunion Files/Charts

### Where Things Are

- Pictures: Home/Pictures/Reunion Pictures/Your Folders e.g. Preferred Pictures, Family Photos, Source documents
- Documents: Home/Documents/Reunion Files/Your Folders e.g. Databases, Book Projects, Charts, Reports

### Tips

- Set File Extension in Finder Preferences to "Show all file extensions:="
- In Finder View Menu set to "Show" the following: Sidebar, Toolbar, Tab bar, Path Bar, Status Bar
- Finder Folder Navigation CMD 1: Icon View CMD 2: List ViewQuic

## Appendix:

#### Report Types

- Register Report is the venerable New England Historical and Genealogical Register report that uses the NEHGR unique numbering system. Has option for Ancestor subtitles (to help keep track of lines).
- Family History reports begin with a person and include descendants up to a specified number of generations. It is very comprehensive and used for data verification and publishing. Uses legal outline numbering system, includes check boxes for pruning large families. Index is printed
- Ancestor report begins with a person and includes ancestors up to a specified number of generations.
- Hourglass report has the option to include descendants and ancestors. If descendants are included, that section of the report is identical to a register report. If ancestors are included, that section is identical to an ancestor report.
- Relative report includes relatives in different chapters, and those chapters are based on relationships to a starting person.

#### Book Cover Sample Packs

• Reunion Book Cover Sample Packs Web Page [https://www.leisterpro.com/doc/version11/questions/answers/](https://www.leisterpro.com/doc/version11/questions/answers/bookcovers.php) [bookcovers.php](https://www.leisterpro.com/doc/version11/questions/answers/bookcovers.php)

#### Reunion Workshop of SVCGG **5 of 5** of 5

• Reunion Book Cover Sample Pack Download Link <https://www.leisterpro.com/download/bookcoverssamplepack.zip>

#### • Example Lincoln book at Leisterpro

[https://www.leisterpro.com/doc/v-13/features/lincoln-book-created-by](https://www.leisterpro.com/doc/v-13/features/lincoln-book-created-by-reunion.pdf)[reunion.pdf](https://www.leisterpro.com/doc/v-13/features/lincoln-book-created-by-reunion.pdf)

- Text Variables Title Fields use these text variables:
	- [bookTitle]
	- [bookSubtitle]
	- [bookAuthor]
	- [bookCopyright]
	- [customTitle]
- Books also have five other text variables which are preset (they do not appear in the Title Settings); however, they may be used anywhere in a book, and behave exactly like those described above.
	- [bookType] The type of report contained in the book: "Register," "Ancestor," "Family History," "Hourglass" or "Relative."
	- [descendantSource] The full name of the source person of the register, family history or hourglass/register.
	- [ancestorSource] The full name of the source person for the ancestor or hourglass/ancestor.
	- [ancestorSource2] The full name of the source person for the second ancestor report within the hourglass report.
	- [relativeSource] The full name of the source person for a relative report.